Edukacja informatyczna klasa 2

## **Usuwamy tekst za pomocą klawiszy: Delete, Backspace.**

W pracach wykonywanych w edytorze tekstu możesz wprowadzać poprawki – usuwać oraz zmieniać napisane wyrazy lub zdania.

W tym celu musisz wykonać następujące czynności.

- Zaznacz za pomocą myszy wyraz lub tekst, który chcesz zmienić lub usunąć.
- Wpisz inny wyraz w miejscu zaznaczenia. Możesz też usunąć wyraz za pomocą klawiszy Delete lub Backspace na klawiaturze i wpisać nowy wyraz.
- 2 Zapisz zmiany.
- Aby zaznaczyć pojedynczy wyraz, ustaw kursor przed wyrazem i kliknij go dwukrotnie lewym przyciskiem myszy.

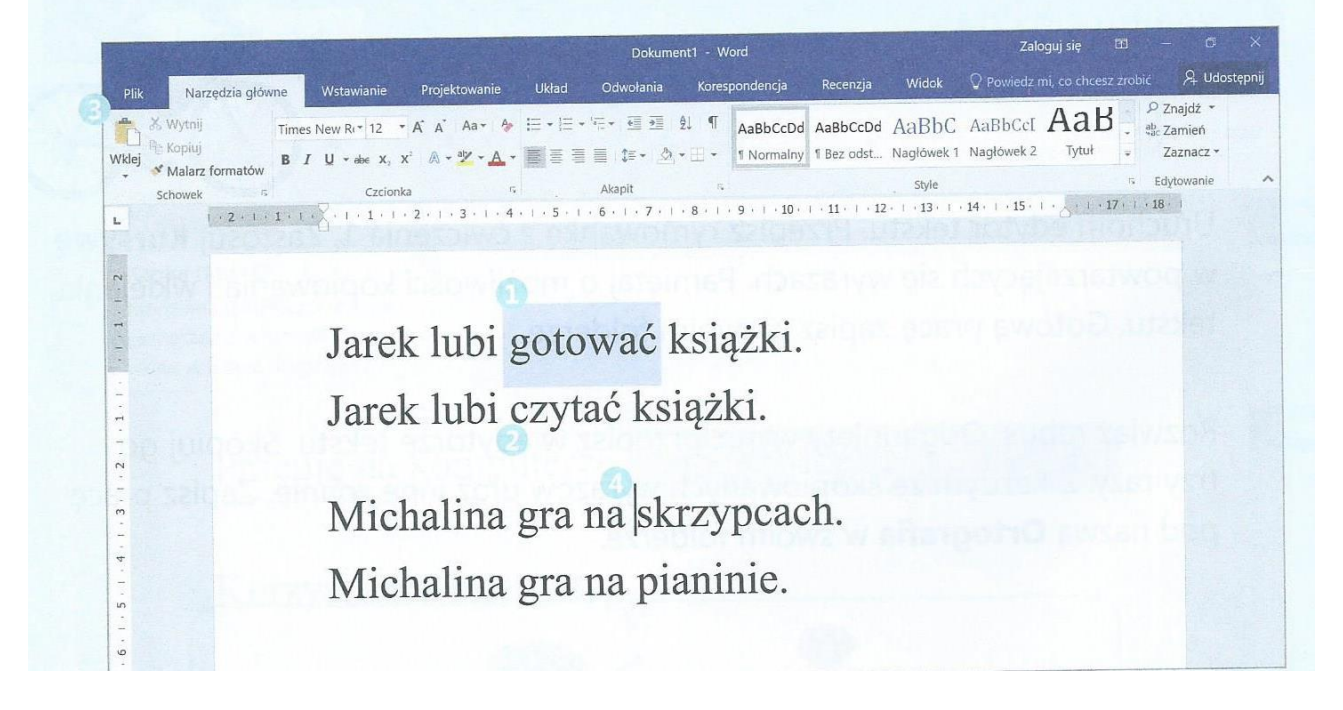

Jeśli podczas usuwania popełnisz błąd, możesz cofnąć wykonywaną czynność za pomocą przycisku **Cofnij** lub za pomocą skrótu klawiszowego Ctrl + Z.

## **Zadanie 1**

Podkreśl klawisze, które służą do usuwania tekstu. Którego klawisza należy użyć, aby usunąć literę przed kursorem, a którego – aby usunąć literę znajdującą się za kursorem? Narysuj strzałki łączące klawisze z właściwymi literami.

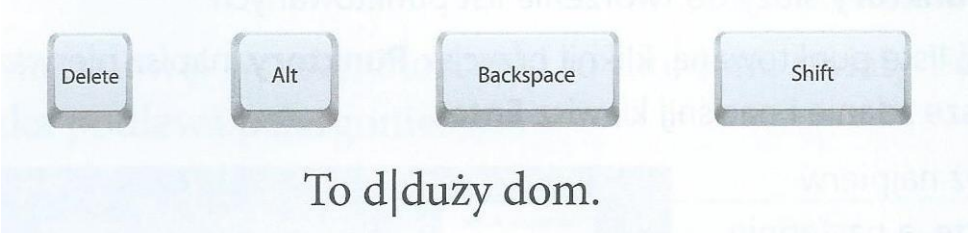

## **Zadanie 2**

Uruchom edytor tekstu. Przepisz zdania. Zmień jeden rzeczownik w każdym zdaniu.

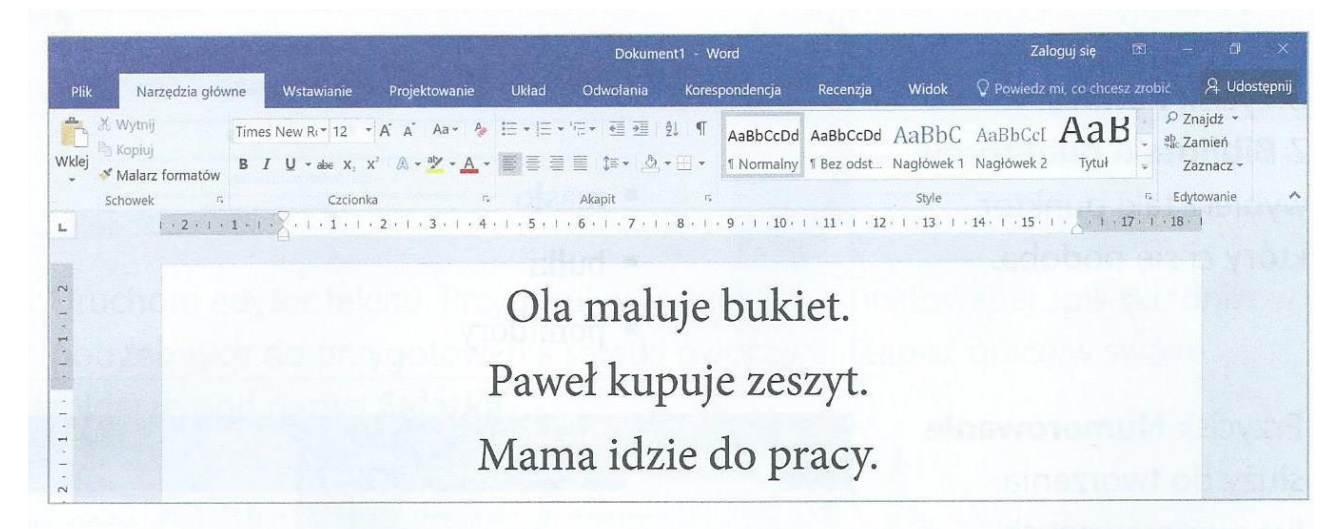

## **Zadanie 3**

W edytorze tekstu przepisz zdania i je popraw. Zmień błędnie użyte wyrazy.

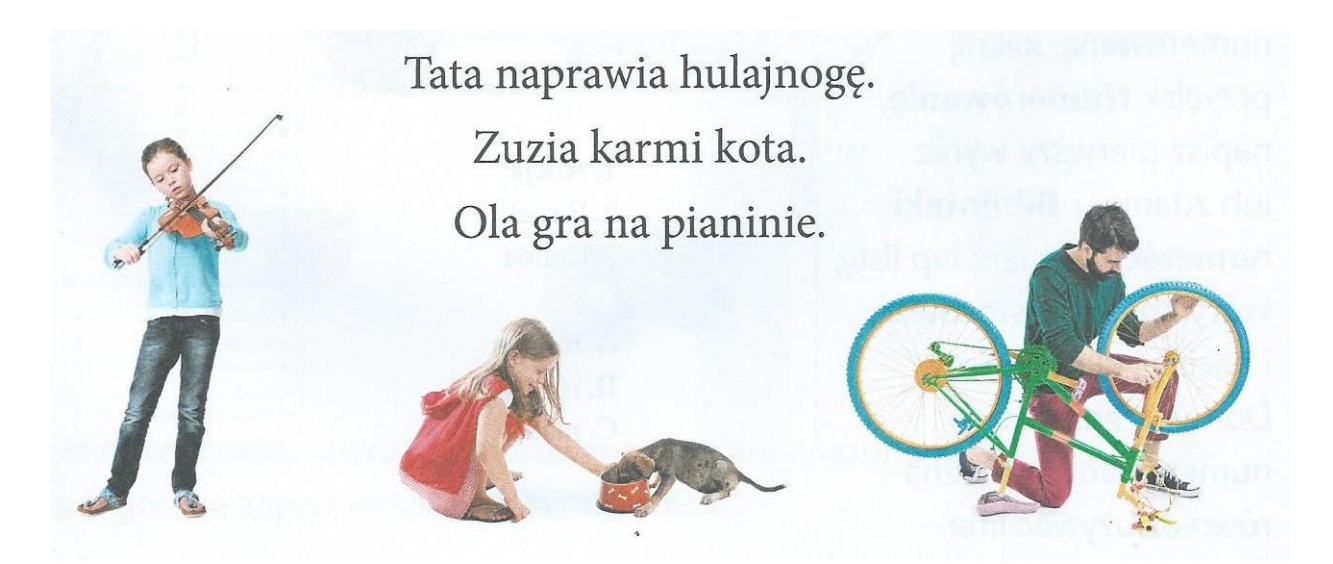

W miarę możliwości proszę o przesłanie przepisanych zdań z zadania 1 i 2. e-mail: e.turzynska2@wp.pl

> Pozdrawiam. Elżbieta Turzyńska